# Exélia Art

# Exélia Art IdO

Gebrauchsanweisung

0459

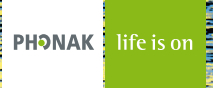

# Inhalt

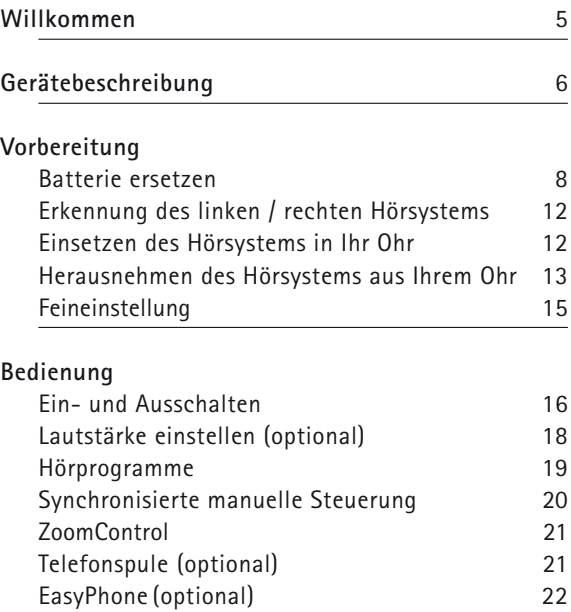

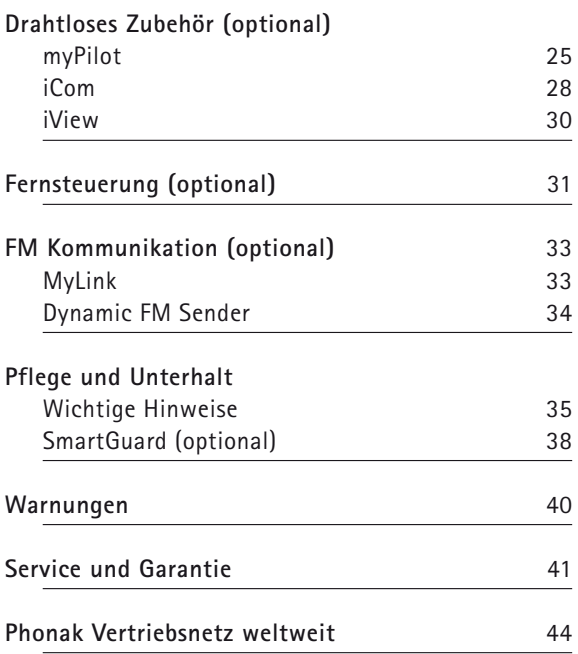

# Willkommen

Ihr neues Exélia Art Hörsystem verfügt über die modernste digitale und drahtlose Hörtechnologie. Exélia Art sorgt dafür, dass Sie in all Ihren Hörsituationen – vollautomatisch – in den Genuss von maximaler Klangqualität, höchster Sprachverständlichkeit und optimalem Hörkomfort kommen. Hightech macht es möglich, dass hochkomplexe Hörsysteme einfach zu bedienen und praktisch sind.

Bitte lesen Sie diese Gebrauchsanweisung sorgfältig durch, um von allen Möglichkeiten Ihres neuen Hörsystems zu profitieren. Bei allfälligen Fragen wird Ihnen Ihr Hörakustiker gerne Auskunft geben.

Exélia Art ist ein Schweizer Qualitätsprodukt von Phonak, einem weltweit führenden Unternehmen in Hörsystemtechnologie, Innovation und Zuverlässigkeit. Richtig eingesetzt und gepflegt, wird Ihr Hörsystem Ihr Gehör viele Jahre lang unterstützen.

Für weitere Informationen besuchen Sie bitte die Phonak Website unter www.phonak.com

**Phonak – life is on**

# Gerätebeschreibung

**Exélia Art CIC/MC Petite Exélia Art CIC/MC P Petite** Batterie, Größe 10

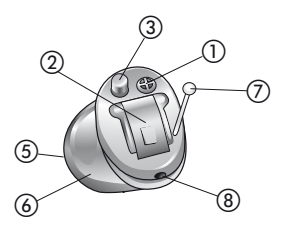

**Exélia Art ITC/HS** Batterie, Größe 312

**Exélia Art ITC/HS Petite Exélia Art ITC/HS P Petite Exélia Art ITC/HS P** Batterie, Größe 312

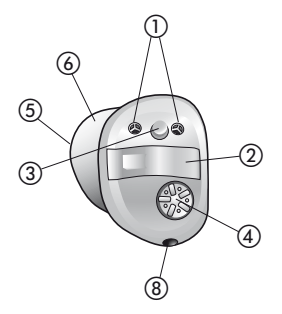

**Exélia Art FS Exélia Art FS P** Batterie, Größe 13

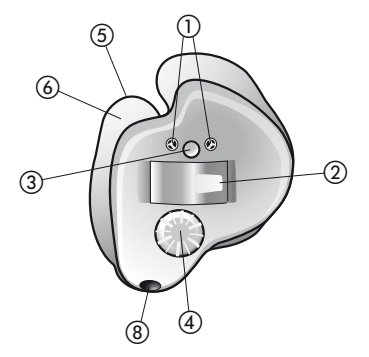

- $\odot$  **Geschützte Mikrofonöffnung (zwei bei Modellen mit direktionalem Mikrofon)**
- **2 Batteriefach mit Ein- / Ausschalter**<br> **Batteriefach mit Ein- / Ausschalter**<br> **A Lautstärkeregler (optional)**<br> **B** Hörer (Schallaustritt) und Cerumense<br> **C** Kundenspezifische Schale<br> **D** Ausziehfaden (Exélia Art CIC/MC)
- **Programmwahlschalter (optional)**
- **Lautstärkeregler (optional)**
- **Hörer (Schallaustritt) und Cerumenschutz-System**
- **Kundenspezifische Schale**
- **Ausziehfaden (Exélia Art CIC/MC)**
- **Belüftung**

# Vorbereitung

### **Batterie ersetzen**

Verwenden Sie für alle Exélia Art Im-Ohr-Hörsysteme (IdO) Batterien entweder vom Typ 10, 312 oder 13.

Halten Sie das Hörsystem mit dem Batteriefach nach oben und öffnen Sie es.

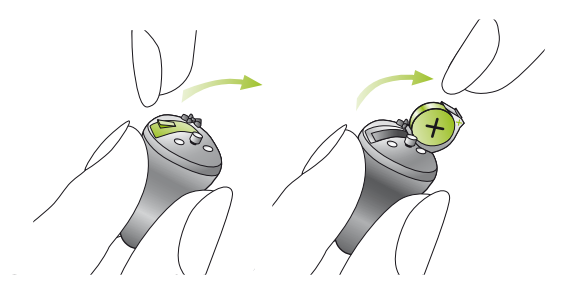

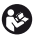

**Versuchen Sie nicht, das Batteriefach weiter als in der Abbildung dargestellt zu öffnen.**

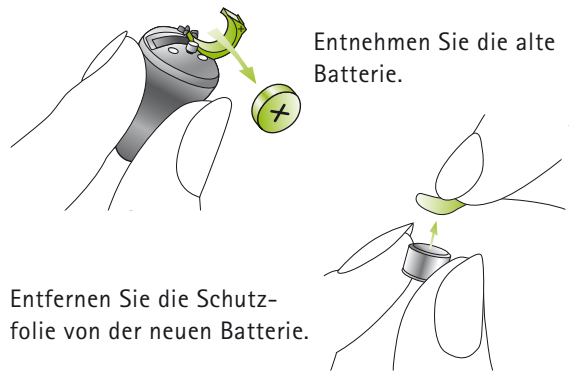

Warten Sie mit dem Einsetzen zwei Minuten lang.

Setzen Sie die neue Batterie ein. Stellen Sie sicher, dass sich das «**+**»-Zeichen auf der Batterie (flache Seite) auf derselben Seite befindet wie das «**+**»-Zeichen auf dem Batteriefach.

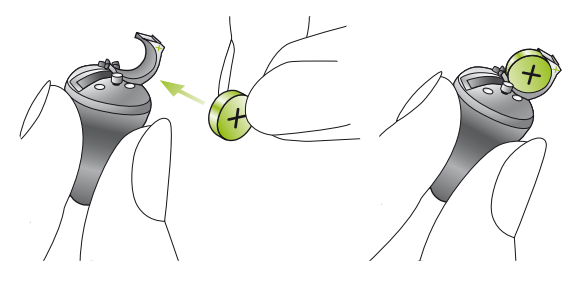

### Vorbereitung

Schließen Sie das Batteriefach, bis es fest einrastet.

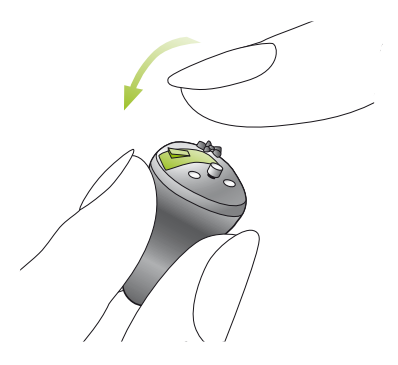

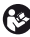

**Behandeln Sie das Batteriefach vorsichtig und ohne Gewalt.**

**Wenn Sie beim Schließen des Batteriefachs einen Widerstand spüren, prüfen Sie, ob die Batterie korrekt eingesetzt ist. Das Batteriefach lässt sich nicht schließen, wenn die Batterie verkehrt herum eingesetzt ist.**

**Wenn Sie Ihre Hörsysteme nicht benützen, lassen Sie die Batteriefächer offen, damit evtl. eingedrungene Feuchtigkeit verdunsten kann.**

### **Batteriewarnton**

Bevor die Batterie leer ist, macht Sie ein akustisches Signal darauf aufmerksam. Nach dem Ertönen des Signals haben Sie etwa 30 Minuten Zeit, um die Batterie auszuwechseln. Diese Reserve kann noch größer sein. In diesem Fall ertönt der Batteriewarnton etwa alle halbe Stunde.

**Beachten Sie, dass der Batterieverbrauch bei regelmäßiger Verwendung der myPilot Fernsteuerung, dem iCom Kommunikations-Interface oder weiterer Fernsteuerungen, wie z. B. KeyPilot2 oder WatchPilot2 steigt.**

### Vorbereitung

### **Erkennung des linken / rechten Hörsystems**

Stellen Sie vor dem Einsetzen sicher, dass Sie das linke und das rechte Hörsystem nicht vertauscht haben. Ihr Hörsystem lässt sich wie folgt identifizieren:

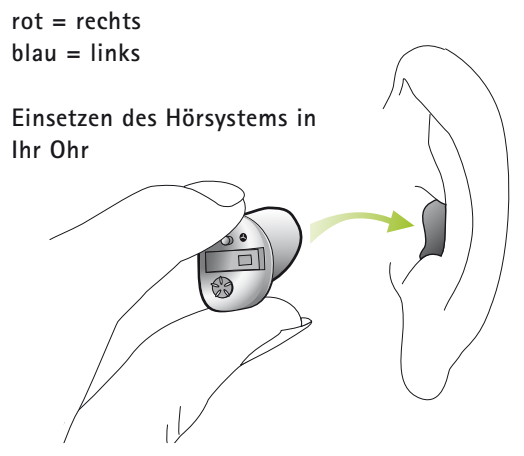

Fassen Sie das Hörsystem zwischen Daumen und Zeigefinger. Benutzen Sie dazu die linke Hand fürs linke Ohr respektive die rechte Hand fürs rechte Ohr. Führen Sie das Hörgerät-Ende in den Gehörgang ein. Ziehen Sie vorsichtig an Ihrem Ohrläppchen und drücken Sie das Hörsystem in die richtige Position.

### **Herausnehmen des Hörsystems aus Ihrem Ohr**

Wenn möglich wählen Sie die Betriebsart «Stumm» (siehe Seite 20) bevor Sie Ihr Hörsystem herausnehmen, um ein Pfeifen zu vermeiden.

- **Exélia Art CIC/MC (P) Petite Modelle mit Ausziehfaden** Halten Sie den Ausziehfaden zwischen Daumen und Zeigefinger und ziehen Sie das Hörsystem vorsichtig nach oben aus Ihrem Ohr heraus.

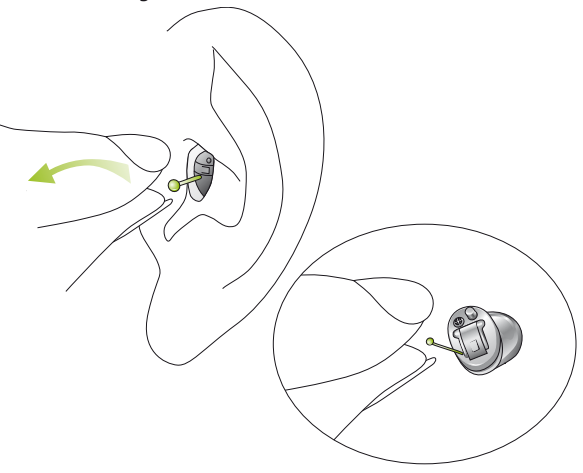

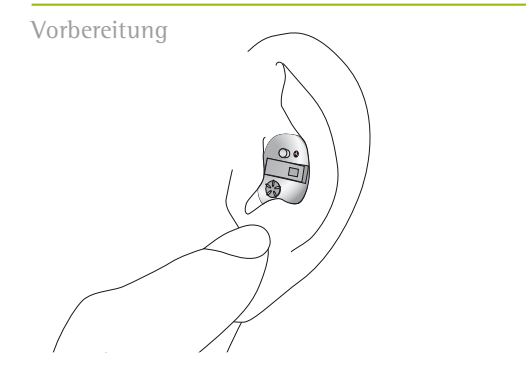

- **Exélia Art Modelle ohne Ausziehfaden** Legen Sie Ihren Daumen hinter Ihr Ohrläppchen (direkt hinter den harten Knorpel) und drücken Sie Ihr Ohr vorsichtig nach oben, um das Hörsystem aus dem Gehörgang zu drücken. Machen Sie unterstützend Kaubewegungen mit Ihrem Kiefer.

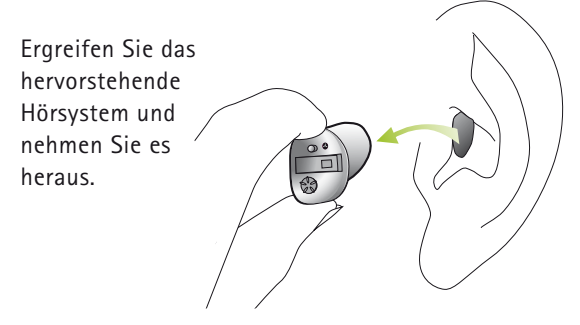

### **Feineinstellung**

Bei der Hörsystem-Anpassung kann das volle Spektrum Ihrer persönlichen Geräuschumgebung nur begrenzt wiedergegeben werden. Exélia Art Hörsysteme konnten diese Limitierung nun überwinden dank ihrer Fähigkeit, von Ihren Einstellungen im Alltag zu lernen. Exélia Art bietet eine einzigartige Funktion; die Lautstärkeregulierung über das so genannte «Self Learning». In jeder Umgebung protokolliert es Ihre persönlichen Lautstärkeregulierungen im Hörsystem. Das bedeutet, Ihr Exélia Art speichert jede manuelle Regulierung der Lautstärke und stellt die von Ihnen gewünschte Lautstärke automatisch ein, wenn Sie sich das nächste Mal in einer ähnlichen Geräuschumgebung befinden.

«Self Learning» gewährleistet in jeder Geräuschumgebung zu einer vollständig auf Sie abgestimmten Lautstärkeeinstellung Ihrer Hörsysteme.

# Bedienung

### **Ein- und Ausschalten**

### Einschalten

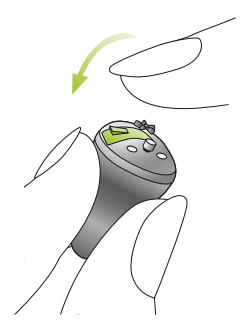

Ihre Hörsysteme sind eingeschaltet, wenn das Batteriefach geschlossen ist. Ihre Hörsysteme werden automatisch auf die von Ihnen bevorzugte Lautstärke und auf Ihr Standard-Hörprogramm eingestellt.

Ausschalten

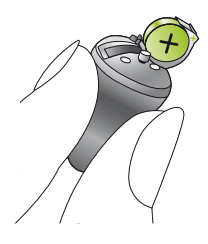

Zum Ausschalten des Hörsystems öffnen Sie das Batteriefach.

### **Verzögertes Einschalten**

Bitte beachten Sie, dass Ihr Hörsystem zum Starten einige Sekunden braucht.

Ihr Hörakustiker hat Ihr Hörsystem möglicherweise so konfiguriert, dass es noch verzögerter einschaltet (um 9 oder 15 Sekunden nach dem Schließen der Batteriefachöffnung), um allfällige Störungen während des Einsetzens ins Ohr zu vermeiden. Das Einschalten des Hörsystems wird durch ein akustisches Signal bestätigt.

### **Hinweis:**

Die Betriebsart «Stumm» kann wie eine Einschalt- / Ausschaltfunktion verwendet werden (manuell über die myPilot oder eine andere Phonak Fernsteuerung aktiviert) und ermöglicht Ihnen, Ihr Hörsystem kurzzeitig auszuschalten (d. h. beim Einsetzen oder Herausnehmen, kurzen Pausen usw.). Bitte beachten Sie, dass in der Betriebsart «Stumm» noch immer Energie verbraucht wird.

### Bedienung

### **Lautstärke einstellen via optionalem Lautstärkeregler**

linkes Ohr rechtes Ohr

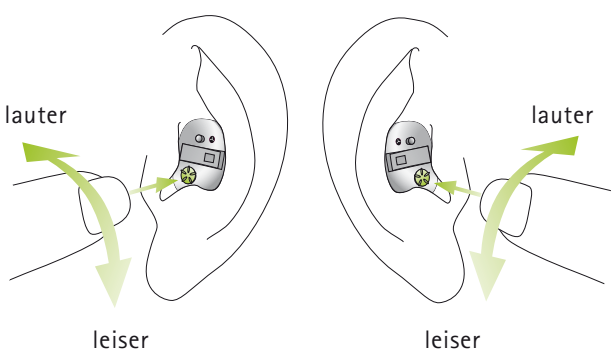

### **Voreingestellte Lautstärke**

Wird beim Einschalten des Hörsystems automatisch festgelegt.

**Lauter:** Drehen Sie den Lautstärkeregler vorwärts.

### **Leiser:** Drehen Sie den Lautstärkeregler rückwärts.

### **Hinweis:**

- - Ein einzelner tiefer Signalton zeigt die voreingestellte Lautstärke an. Ein doppelter Signalton macht darauf aufmerksam, dass die Grenze des Lautstärkebereichs erreicht wurde.
- - Die myPilot Fernsteuerung (siehe Seite 25) kann die Lautstärke aller fernsteuerbaren Exélia Art Modelle (außer der Petite Modelle) regulieren, einschließlich der Modelle ohne manuellen Lautstärkeregler.
- - Sie können alle Modelle, einschließlich der Petite Modelle, über eine optionale Fernsteuerung, wie z. B. KeyPilot2 oder WatchPilot2, steuern.

### **Hörprogramme**

### **Automatik**

Exélia Art erkennt verschiedene Hörsituationen und erstellt automatisch ein für jede Situation passendes Hörprogramm.

**Programmwahlschalter (siehe Abbildung auf Seite 20)** Der Programmwahlschalter ermöglicht das Umschalten zwischen der Betriebsart «Automatik», «Stumm» und individuellen Hörprogrammen. Eine kurze Melodie bestätigt die Aktivierung der Betriebsart «Automatik».

# Bedienung

### **Erweiterte Programmwahl**

Falls Sie dies wünschen, kann Ihnen Ihr Hörakustiker zusätzlich individuelle Programme, die für spezifische Hörsituationen zuständig sind, programmieren. Zusätzliche Programme können mit der myPilot Fernsteuerung, dem optionalen Programmwahlschalter oder anderen Fernsteuerungen, wie z. B. WatchPilot2 oder KeyPilot2, aktiviert werden.

### **Regelung von zwei Hörsystemen**

(für Exélia Art Petite Hörsysteme nicht verfügbar)

Eine automatische Synchronisierung für die Lautstärkeregulierung und die Programmwahl – QuickSync genannt – ist in Ihre Hörsysteme integriert. Hörsystemträger, die zwei Hörsysteme tragen, müssen die Funktion nur an einem Hörsystem aktivieren, das andere Hörsystem wird automatisch angepasst.

### **ZoomControl**

(für Exélia Art Modelle mit zwei Mikrofonen)

Dieses spezielle Hörprogramm ermöglicht Ihnen, Ihre Hörsysteme auf eine von vier Richtungen zu fokussieren (vorn, hinten, links oder rechts). Dieses spezielle Programm lässt sich über die myPilot Fernsteuerung oder dem Programmwahlschalter aufrufen und ist für Exélia Art Petite nicht verfügbar.

### **Telefonspule (optional)**

Ihr Hörakustiker kann ein Telefonspulen-Programm bei Ihren Hörsystemen aktivieren. Die Programme mit Telefonspule werden für das Telefonieren mit geeigneten Telefonen oder für Räume mit Induktionsschleifen (in gewissen Schulen, Theatern, Kirchen usw. installiert) verwendet.

Bitten Sie Ihren Hörakustiker, Ihnen eine detaillierte Beschreibung Ihrer eigenen Hörprogramme mit einer Anleitung, wie diese mit der myPilot Fernsteuerung, dem Programmwahlschalter und/oder einer anderen Fernsteuerung aktiviert werden, auszudrucken.

### **EasyPhone (optional)**

Die EasyPhone Funktion ermöglicht es Ihrem Exélia Art, automatisch das Telefonprogramm zu wählen, wenn der Telefonhörer ans Ohr gehalten wird. Ein akustisches Signal bestätigt die Aktivierung des Programms. Sobald der Telefonhörer wieder vom Ohr entfernt wird, kehrt das Hörsystem automatisch zum vorherigen Programm zurück.

Bei einigen Telefonhörern ist das Magnetfeld stark genug, um EasyPhone zu aktivieren. Die meisten Telefonhörer benötigen zum Aktivieren dieser Funktion jedoch einen zusätzlichen Magneten, der am Hörer angebracht wird.

### **Anbringen des EasyPhone Magneten**

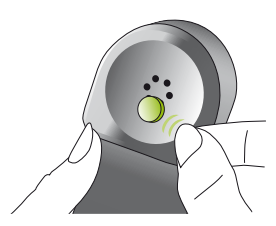

Reinigen Sie den Telefonhörer gründlich. Halten Sie den Hörer nahezu vertikal, als ob Sie telefonieren möchten. Halten Sie den Magneten in die Nähe des Lautsprechers des Telefonhörers und lassen Sie ihn los. Der Magnet wird sich automatisch auf die richtige Seite drehen.

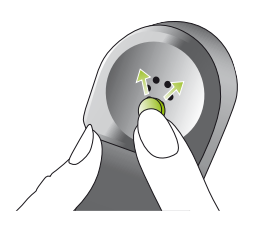

Wenn Sie mit dem linken Ohr telefonieren, platzieren Sie den Magneten in der oberen linken Hälfte des Hörers.

Wenn Sie mit dem rechten Ohr telefonieren, platzieren Sie den Magneten in der oberen rechten Hälfte des Hörers.

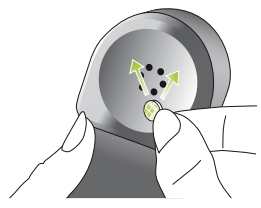

Kleben Sie den Magneten mit dem doppelseitigen Klebeband an die oben beschriebene Stelle. Achten Sie dabei darauf, dass die Schallöffnungen des Telefonhörers nicht verschlossen werden.

### **Verwendung von EasyPhone**

Verwenden Sie das Telefon wie gewohnt. Ein akustisches Signal zeigt die Aktivierung des EasyPhone Programms an. Am Anfang müssen Sie den Telefonhörer vielleicht ein wenig bewegen bis Sie die optimale Position für ein zuverlässiges Schalten und angenehmes Hören ermittelt haben.

### Bedienung

Falls nötig, befestigen Sie den Magneten an einer anderen Stelle, um den Komfort beim Telefonieren zu erhöhen.

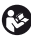

**Bewahren Sie Magnete außer Reichweite von Kindern und Haustieren auf. Wenn ein Magnet verschluckt wird, suchen Sie bitte einen Arzt auf. Der für die Verstärkung des magnetischen Feldes Ihres Telefonhörers eingesetzte Magnet kann unter Umständen gewisse medizinische Geräte oder elektronische Systeme beeinflussen. Stellen Sie sicher, dass der Magnet (bzw. der mit dem Magnet ausgestattete Telefonhörer) mindestens 30 cm von Kreditkarten, Floppy Disks und anderen magnetisch empfindlichen Geräten entfernt ist.** 

**Hörsystemträger mit implantiertem Herzschrittmacher werden gebeten, die Sicherheitshinweise des Herzschrittmacher-Herstellers zu beachten. Falls das Signal beim Telefonieren oder beim Wählen stark verzerrt ist, wird der Telefonhörer eventuell durch den Magneten unerwünscht beeinflusst.**

# Drahtloses Zubehör (optional)

**myPilot**  (nicht erhältlich für Exélia Art Petite Hörsystem)

Die myPilot Fernsteuerung von Phonak ist ein optionales Zubehör für Exélia Art Hörsysteme. Sie ermöglicht eine diskrete und praktische Bedienung aller Exélia Art Funktionen:

- -Lautstärke erhöhen oder verringern
- -Programmwahl
- -Automatikmoduswahl
- -Zugriff auf das Programm ZoomControl
- -Uhr und Alarmfunktion
- - Auslesen der Hörsystem-Lautstärke, des Hörprogramms sowie des Batteriestatus

Für detaillierte Informationen zu Ihrem myPilot, konsultieren Sie bitte die entsprechende Gebrauchsanweisung oder fragen Sie Ihren Hörakustiker.

### Drahtloses Zubehör (optional)

myPilot ist in zwei attraktiven Farben erhältlich: anthrazit und weiß.

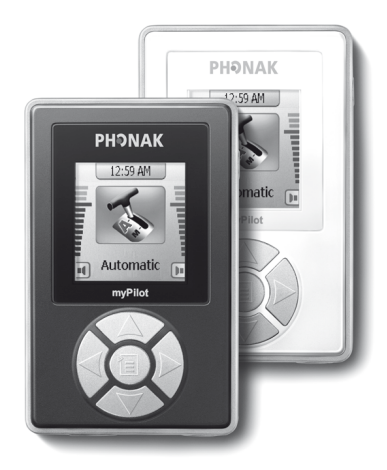

Beachten Sie die Zeichnung für beste Ergebnisse mit Ihrem myPilot.

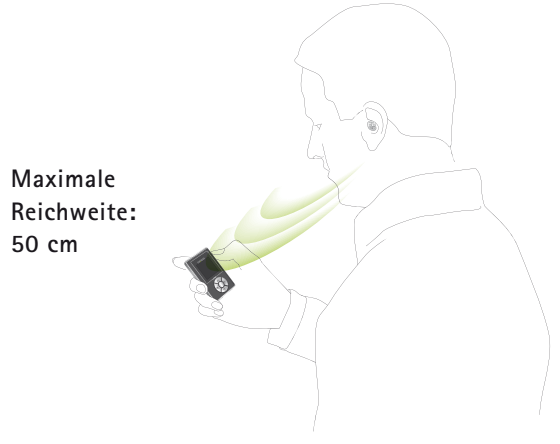

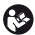

**Verwenden Sie Ihren myPilot nicht an Orten, wo elektronische Geräte verboten sind.** 

Drahtloses Zubehör (optional)

### **iCom**

(nicht erhältlich für Exélia Art Petite Hörsystem)

iCom ist ein optionales Zubehör, das für alle Exélia Art Hörsysteme erhältlich ist. Per Knopfdruck verbindet iCom Ihre Hörsysteme mit der Technologie um Sie herum (Mobiltelefone, Audiogeräte, FM-Systeme usw.).

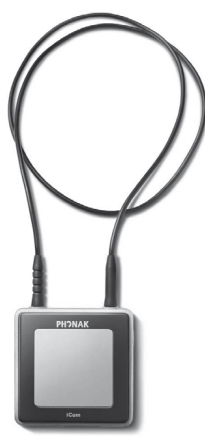

### **Bluetooth Verbindung**

Mit iCom lassen sich Ihre Hörsysteme via Bluetooth ganz leicht mit Ihrem Mobiltelefon verbinden.

iCom kann zudem Audiosignale von Bluetooth Geräten (integriert oder mit Adapter) wie MP3-Player, Laptops, Computer und Fernseher in Stereoqualität übermitteln.

Konsultieren Sie die iCom Gebrauchsanweisung für weitere Informationen zu der Fülle an Anwendungen, die iCom bietet.

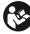

**Verwenden Sie Ihren iCom nicht an Orten, wo elektronische Geräte verboten sind.**

### **FM Kompatibilität**

(nicht erhältlich für Exélia Art Petite Hörsystem) iCom bietet zudem Zugang zu FM Systemen bei Anschluss eines universellen FM Empfängers von Phonak, siehe nachfolgendes Bild.

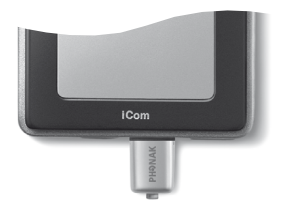

### **EasyAudio und EasyBluetooth**

Ihre Hörsysteme umfassen zwei besondere Audioprogramme: EasyAudio und EasyBluetooth.

Diese Programme werden automatisch in Ihren Hörsystemen ausgewählt, wenn ein Audio- oder Bluetooth-Signal vom iCom empfangen wird. Mit EasyAudio und EasyBluetooth haben Sie stets das optimale Programm für Audio- und Mobiltelefonbenutzung. Ein akustisches Signal in Ihrem Hörsystem bestätigt das Umschalten zu beiden Easy Programmen.

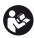

**Verwenden Sie Ihren iCom nicht an Orten, wo elektronische Geräte verboten sind.**

### Drahtloses Zubehör (optional)

### **iView**  (nicht erhältlich für Exélia Art Petite Hörsystem)

Der iView ist ein optionales Zubehör für Eltern mit Kleinkindern sowie für Lehrer oder Pfleger. Per Knopfdruck zeigt Ihnen iView den Batteriestand des Hörsystems, das aktuelle Hörprogramm und die Lautstärkeneinstellungen auf einem großen Bildschirm an.

Für zusätzliche Informationen zur Verwendung von iView konsultieren Sie bitte die entsprechende Gebrauchsanweisung oder fragen Sie Ihren Hörakustiker.

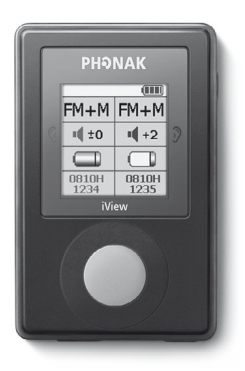

**Verwenden Sie Ihren iView nicht an Orten, wo elektronische Geräte verboten sind.**

# Fernsteuerungen (optional)

Phonak bietet Ihnen eine große Auswahl an Fernsteuerungen an. Fragen Sie Ihren Hörakustiker und er wird Ihnen diese gern zeigen, damit Sie die Ihrem Lebensstil und Ihrem Geschmack entsprechende Fernsteuerung finden.

### **WatchPilot2:**

exklusiv und modern, erhältlich als Frauen- und Herrenmodell mit einem sportlichen Gummiarmband oder einem eleganten Metallarmband.

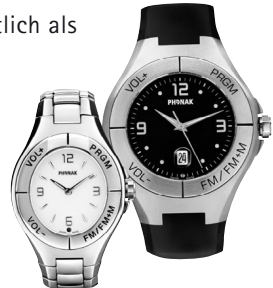

**KeyPilot2:** klein, einfach, praktisch.

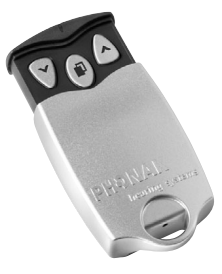

### Fernsteuerungen (optional)

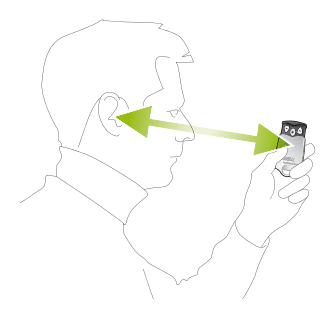

Beachten Sie das Foto für beste Ergebnisse mit Ihrer KeyPilot2 oder WatchPilot2 Fernsteuerung.

Detaillierte Informationen zur Verwendung der Fernsteuerung finden Sie in der entsprechenden Gebrauchsanweisung. Ihr Hörakustiker kann Ihnen auch eine individuelle Beschreibung Ihrer eigenen Hörprogramme ausdrucken.

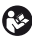

**Verwenden Sie Ihre Fernsteuerung nicht an Orten, wo elektronische Geräte verboten sind.**

# FM Kommunikation (optional)

FM Kommunikation ist eine Option für Hörsysteme, die mit einer Telefonspule ausgestattet sind. FM Systeme ermöglichen klares Verstehen in Situationen, wo das Hören durch Distanz, Umgebungsgeräusche oder Nachhall stark beeinträchtigt wird. Ein drahtloses Kommunikationssystem besteht aus einem Funksender und einem Funkempfänger. Der Sender wird in der Nähe der Schallquelle (z. B. TV oder Radio) platziert oder direkt an ihr angeschlossen. Er übermittelt das Signal an den FM Empfänger oder den an iCom angeschlossenen Micro-Link.

Für zusätzliche Informationen zur Verwendung von FM Empfängern oder Sendern konsultieren Sie die entsprechende Gebrauchsanweisung oder fragen Sie Ihren Hörakustiker.

### **MyLink**

MyLink – die Alternative zu einem iCom mit FM Empfänger – ist ein kleiner und ansprechender FM Empfänger, der mit Hörsystemen mit Telefonspule kompatibel ist. MyLink erfasst das FM Signal und

leitet es an das Hörsystem weiter.

FM Kommunikation (optional)

### **Dynamic FM Sender**

Phonak bietet für alle Bedürfnisse eine große Auswahl an Dynamic FM Sendern:

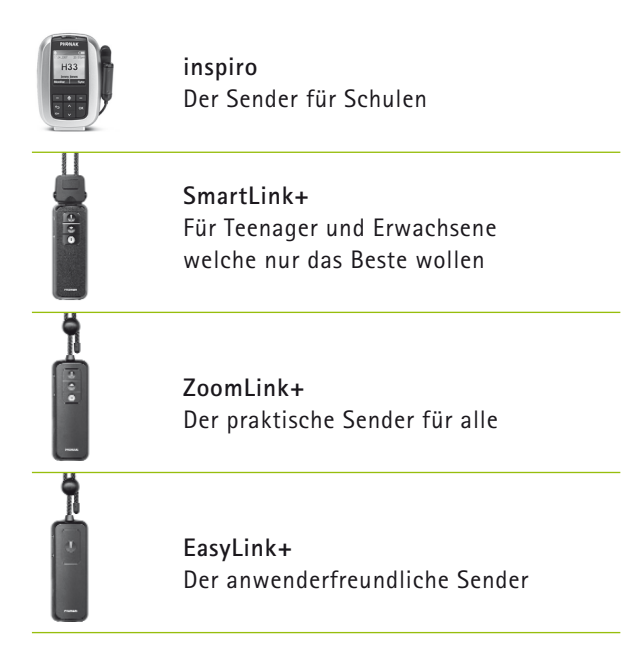

# Pflege und Unterhalt

### **Wichtige Hinweise**

- **1)** Verwenden Sie stets neue Batterien mit Ihren Exélia Art Hörsystemen. Leere Batterien können Sie Ihrem Hörakustiker zurückbringen.
- **2)** Wenn Sie Ihre Hörsysteme nicht benutzen, lassen Sie das Batteriefach offen, damit eventuell eingedrungene Feuchtigkeit entweichen kann.
- **3)** Wenn Sie Ihre Hörsysteme längere Zeit nicht benutzen, bewahren Sie sie im schützenden Etui auf. Entfernen Sie die Batterien, lassen Sie das Batteriefach offen und achten Sie darauf, dass Ihre Hörsysteme vollständig trocken sind, bevor Sie das Etui schließen.
- **4)** Schützen Sie Ihre Hörsysteme vor Feuchtigkeit, starker mechanischer Belastung oder Hitze. Entfernen Sie Ihre Hörsysteme immer vor dem Duschen, Baden oder Schwimmen. Lassen Sie Ihre Hörsysteme nicht hinter Fensterscheiben oder im Auto liegen. Vermeiden Sie starke Stöße und Erschütterungen.

### Pflege und Unterhalt

- **5)** Die tägliche Reinigung der Hörsysteme und ein Trockensystem werden empfohlen. Die «C&C Line» von Phonak ist ein dafür geeignetes, vollständiges Reinigungsset. Ihr Hörakustiker berät Sie gerne über geeignete Produkte. Benutzen Sie nie Reinigungsmittel wie Haushaltsreiniger, Seife usw. für die Reinigung Ihrer Hörsysteme.
- **6)** Haarlack, Gesichtspflegemittel und Make-up können Ihre Hörsysteme beschädigen. Nehmen Sie die Hörsysteme aus dem Ohr, bevor Sie Kosmetika anwenden.
- **7)** Wenn es in Ihrem Ohr schmerzt oder es entzündet ist, suchen Sie Ihren Hörakustiker auf.
- **8)** Wenn die Leistung Ihres Hörsystems ungenügend ist oder Ihr Hörsystem nicht funktioniert, reinigen Sie das Cerumenschutz-System oder tauschen Sie es aus. Sollten Ihre Hörsysteme trotz einer ordnungsgemäßen Reinigung oder eines Austausches Ihres Cerumenschutz-Systems und korrekt eingesetzten neuen Batterien nicht funktionieren, fragen Sie Ihren Hörakustiker um Rat. Denken Sie daran, Ihr Zubehör (z. B. myPilot, iCom oder Fernsteuerungen) für Serviceanfragen zusammen mit dem / den Hörsystem(en) mitzubringen.

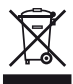

Das Symbol mit dem durchgestrichenen Abfalleimer macht Sie darauf aufmerksam, dass dieses Hörsystem nicht als normaler Haushaltsabfall entsorgt werden darf. Bitte entsorgen Sie alte oder nicht mehr gebrauchte Hörsysteme an den für die Entsorgung von Elektronikabfall vorgesehenen Sammelstellen oder geben Sie die Hörsysteme Ihrem Hörakustiker zur Entsorgung. Eine fachgerechte Entsorgung schützt Umwelt und Gesundheit.

### Pflege und Unterhalt

### **SmartGuard (optional)**

SmartGuard ist ein einzigartiges, von Phonak entwickeltes Cerumenschutz-System. Das Membrandesign schützt Ihr Hörsystem vollständig vor Ohrenschmalz und Feuchtigkeit.

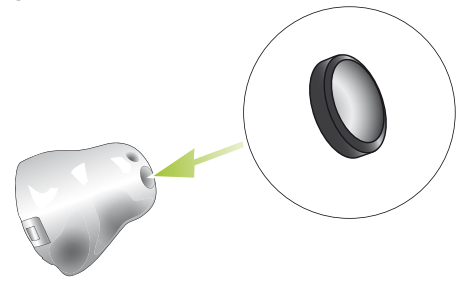

Fragen Sie Ihren Hörakustiker nach weiteren Informationen.

## Warnungen

- **Hörsystem-Batterien sind giftig, wenn sie verschluckt werden!** Bewahren Sie sie außer Reichweite von Kindern und Haustieren auf. Wenn Batterien verschluckt werden, suchen Sie sofort einen Arzt auf!
- 
- **Benutzen Sie nur Hörsysteme, die vom Hörakustiker speziell für Sie programmiert wurden.**  Andere Geräte können wirkungslos sein oder in bestimmten Fällen Ihr Gehör schädigen.
- **Röntgenstrahlen (z. B. CT- oder MRT-Aufnahmen) können das einwandfreie Funktionieren Ihrer Hörsysteme beeinträchtigen.** Die Hörsysteme sollten vor einer Röntgenaufnahme herausgenommen und außerhalb des Behandlungsraumes gelassen werden.
- **Hörprogramme im Richtmikrofonmodus reduzieren vor allem Hintergrundgeräusche.** Warnsignale von hinten sowie Schallsignale von hinten herannahender Fahrzeuge werden somit teilweise oder ganz unterdrückt.
- 
- **Veränderungen oder Modifikationen am Gerät, die von Phonak nicht ausdrücklich freigegeben wurden, sind nicht erlaubt.**

# Service und Garantie

Phonak bietet Ihnen eine umfassende, weltweite Garantieleistung an, gültig ab dem Verkaufsdatum. Bitte fragen Sie Ihren Hörakustiker nach der im Erwerbsland gültigen Garantie-Dauer. Die Garantie erstreckt sich auf die Reparatur im Fall von Verarbeitungs- und Materialfehlern. Keine Garantieansprüche bestehen bei Vorliegen eines normalen Verschleißes, unsachgemäßer Behandlung oder Pflege, chemischer Einflüsse, eingedrungener Feuchtigkeit oder Überbeanspruchung. Bei Schäden, die durch Dritte oder nicht autorisierte Servicestellen verursacht werden, erlischt die Phonak Garantie. Diese Garantie umfasst keine Serviceleistungen, die von einem Hörakustiker in seiner Werkstatt/seinem Laden ausgeführt werden. Die Garantieansprüche gelten für Phonak Produkte mit nachfolgend aufgeführten Daten:

Seriennummer – rechts: Seriennummer – links:

Verkaufsdatum:

# Hinweise

**Hinweis 1** Dieses Gerät hat folgende Zertifikate:

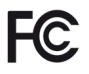

FCC ID: KWC-WHSITE IC: 2262A-WHS

Das Hörgerät entspricht Abschnitt 15 der FCC-Regeln (USA) und der RSS-210 Norm (Canada). Bei Benutzung gelten folgende zwei Aussagen:

- **1)** Das Hörgerät erzeugt keine gesundheitsgefährdenden Interferenzen
- **2)** Das Hörgerät muss auch unter Einfluss von unerwünschten Frequenzen funktionieren

Veränderungen oder Modifikationen am Gerät, die von Phonak nicht ausdrücklich freigegeben sind, lassen die FCC Zulassung zum Betreiben der Geräte erlöschen.

**Hinweis 2**

Dieses digitale Gerät der Klasse B erfüllt die Anforderungen von «Canadian ICES-003».

### **Hinweis 3**

In Tests wurde bestätigt, dass das Gerät die Grenzwerte für ein digitales Gerät der Klasse B entsprechend Teil 15 der FCC-Normen erfüllt.

Diese Grenzwerte wurden festgelegt, um angemessenen Schutz vor gesundheitsgefährdenden Störungen in Wohnbereichen zu gewährleisten. Dieses Gerät erzeugt und nutzt Hochfrequenz-Energie und kann diese abstrahlen. Wird es nicht entsprechend der Vorschriften installiert und genutzt, kann es Störungen der Radiokommunikation verursachen. Es ist nicht auszuschliessen, dass es in einzelnen Installationsfällen zu Störungen kommen kann.

Wenn das Gerät Störungen beim Radio- oder Fernsehempfang verursacht, die durch Ein- und Ausschalten des Geräts festgestellt werden können, sollte der Anwender versuchen, die Störungen durch eine oder mehrere der folgenden Massnahmen abzustellen:

- -Empfangsantenne neu ausrichten oder umplatzieren
- -Entfernung zwischen Gerät und Radio/TV vergrössern
- - Gerät an eine Steckdose eines Stromkreises anschliessen, an dem der Radio/TV nicht angeschlossen ist
- - Einen Händler oder erfahrenen Radio/TV-Techniker um Rat fragen

# Phonak Vertriebsnetz weltweit

### **Gruppengesellschaften:** (detaillierte Informationen unter **www.phonak.com**)

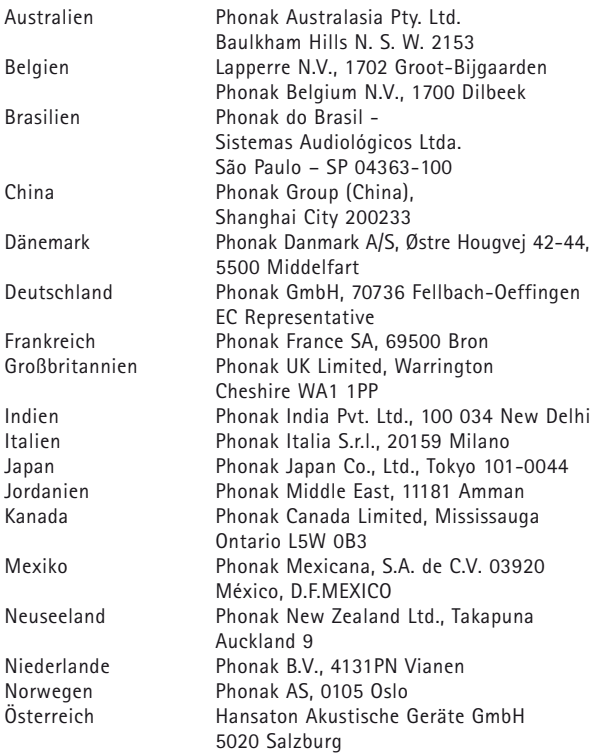

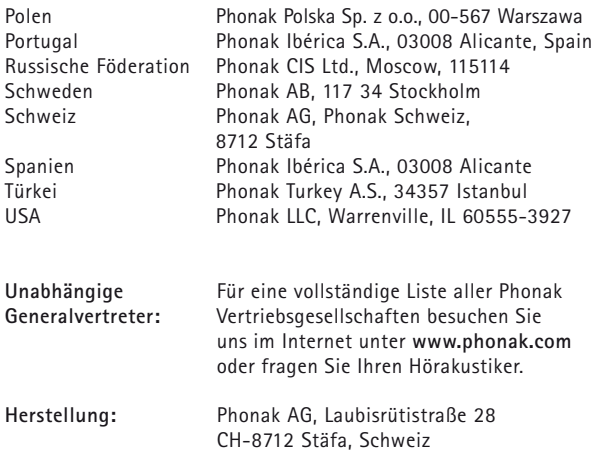

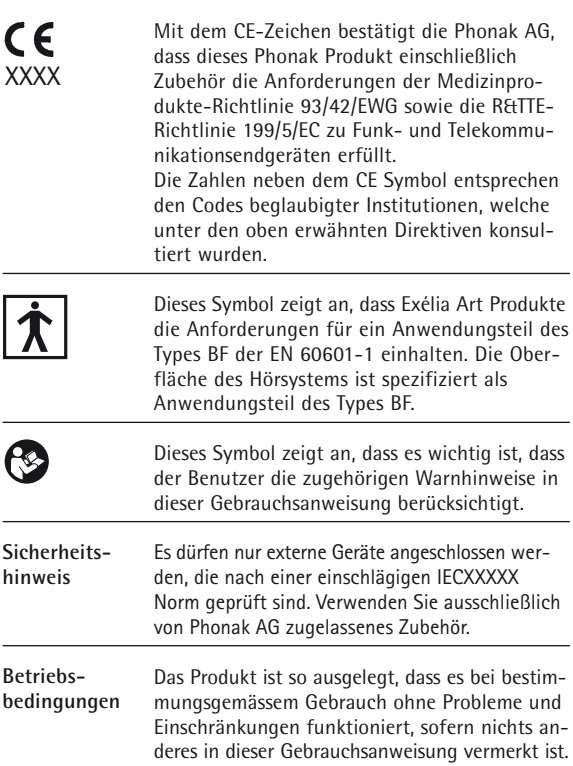

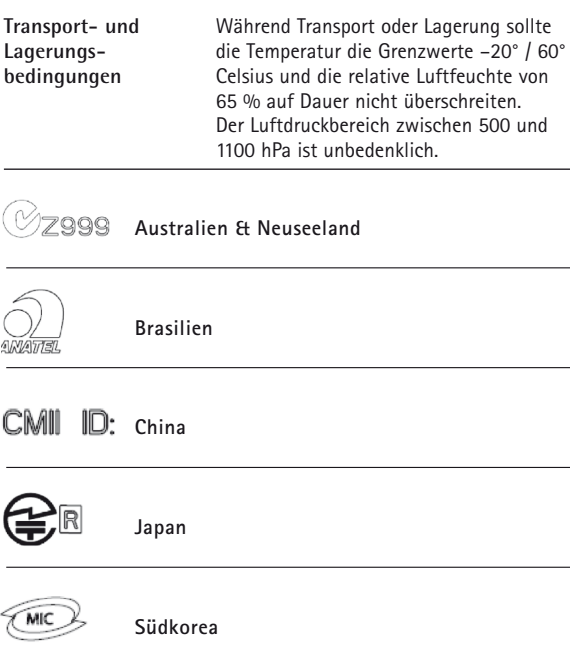

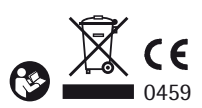

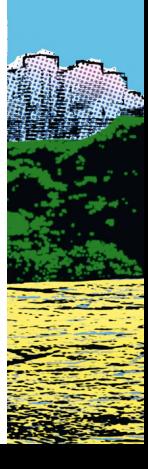

029-0219-01/V1.00/2009-03/A+W Printed in Switzerland, ® Phonak AG, all rights reserved 029-0219-01/V1.00/2009-03/A+W Printed in Switzerland, © Phonak AG, all rights reserved

www.phonak.com